# SpendTrack to QuickBooks—How To

The QuickBooks feature allows admin users (Program Admins or Bank Admins) to export their company's past transaction information to QuickBooks and use it for their accounting purposes.

#### Summary steps for Export

- 1. Log in to SignUp to QuickBooks. https://accounts.intuit.com/signup.html
- 2. Create company within QuickBooks.
- 3. Log in to SpendTrack Admin as Bank Admin (BA) or Program Admin (PA).
- 4. Navigate to Company Account > QuickBooks Account.
- 5. Export to QuickBooks.
- 6. Verify Quickbooks export.

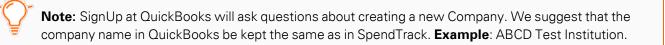

## SpendTrack<sup>™</sup> to QuickBooks<sup>®</sup> Integration

With your accounting data organized on the cloud, you can track sales, create and send invoices, and know how your business is doing at any time.

This guide provides details on integrating SpendTrack with QuickBooks.

For information about QuickBooks, go to <a href="https://quickbooks.intuit.com">https://quickbooks.intuit.com</a>.

### Log in to QuickBooks

If you are not already logged in,

1. Log in to QuickBooks. The Home page displays.

| 🚭 quickbooks.  | = Sandbox SL QA Company                                                                                                    | & My Experts                  | Help | Q | ¢ | ¢ | 20 |
|----------------|----------------------------------------------------------------------------------------------------|-------------------------------|------|---|---|---|----|
| + New          | + Sandbox SL QA Company                                                                                                    |                               | )    |   |   |   |    |
| Dashboard >    | Get things done Business overview                                                                                                    |                               |      |   |   |   |    |
| Transactions > |                                                                                                    |                               |      |   |   |   |    |
| Sales >        | We just updated the info we share on commercial card transactions. We're now sharing line item details, also known as Le card companies. This has benefits for both you and your customers. Tell me more | rvel 3 data, with the $	imes$ |      |   |   |   |    |
| Cash flow >    |                                                                                                    |                               |      |   |   |   |    |
| Expenses >     | Workspace                                                                                                    | Help improve this page        |      |   |   |   |    |
| Payroll >      | Money in                                                                                                    |                               |      |   |   |   |    |
| Reports        |                                                                                                    |                               |      |   |   |   |    |
| Taxes          | $(\textcircled{B})  (\textcircled{D}) \rightarrow (\textcircled{D}) \rightarrow (\textcircled{D}) \rightarrow (\textcircled{D})$                                                                         | Š                             |      |   |   |   |    |
| Mileage        | Add products Manage Create Send invoices Receive                                                                                                    | Get funding                   |      |   |   |   |    |
| Accounting >   | and services customers estimates payments                                                                                                    | 1                             |      |   |   |   |    |
| My accountant  |                                                                                                    |                               |      |   |   |   |    |
| Apps           | Money out                                                                                                    |                               |      |   |   |   |    |
| Tools          |                                                                                                    |                               |      |   |   |   |    |

- 2. Try the following URL if this screen does not appear: https://app.sandbox.qbo.intuit.com//app/homepage
- 3. Switch to Accountant View if the left menu panel does not display Expenses.

| d quickbooks   | E Sandbox SL QA Company                                                                                         |                                    |                                                 | My Experts                         | ⑦ Help Q ↓ ፼               |
|----------------|----------------------------------------------------------------------------------------------------|------------------------------------|-------------------------------------------------|------------------------------------|----------------------------|
| + New          | + Sandbox SL QA Compa                                                                                           | YOUR COMPANY                       | LISTS                                           | TOOLS                              | PROFILE                    |
| Dashboard >    | Get things done Business overview                                                                               | Account and settings               | All lists                                       | Order checks 🖸                     | Feedback                   |
| Transactions > | The second second second second second second second second second second second second second second second se | Manage users<br>Custom form styles | Products and services<br>Recurring transactions | Import data<br>Import desktop data | Refer a friend<br>Privacy  |
| Sales >        | We just updated the info we share on comm<br>card companies. This has benefits for both you and an analysis.    | Chart of accounts                  | Attachments                                     | Export data                        | Switch company             |
| Cash flow >    |                                                                                                    | QuickBooks labs                    | Tags                                            | Reconcile                          |                            |
| Expenses >     | Workspace                                                                                                    |                                    |                                                 | Budgeting                          |                            |
| Payroll >      | Money in                                                                                                    |                                    |                                                 | Audit log                          |                            |
| Reports        | $\cap$                                                                                                    |                                    |                                                 | SmartLook                          |                            |
| Taxes          |                                                                                                    |                                    |                                                 | Resolution center                  |                            |
| Mileage        | Add products Manage                                                                                             | Vaules viewie e Oviel Raeks in P   | urlease view 1 open more                        |                                    | Cuitch to Association view |
| Accounting >   | and services customers                                                                                          | You're viewing QuickBooks in B     | usiness view, Learn more                        |                                    | Switch to Accountant view  |

### Log in to SpendTrack

- 1. Log in to SpendTrack as the Program Adminor Bank Admin..
- 2. Navigate to Company > Transaction Spending Summary.
- 3. Select Past Period.

**Note:** Export to Quickbooks is not available for the Current Period. Export to QuickBooks is available for the Company Account only (Company Level transactions view).

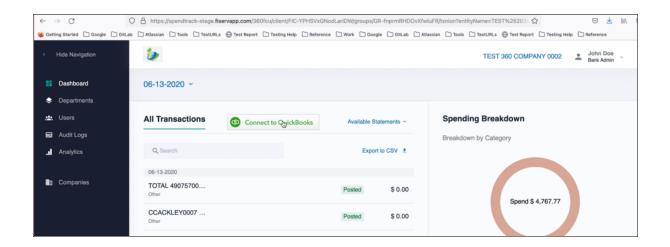

### Connect to QuickBooks

1. Select Connect to QuickBooks.

| $\leftarrow$ | $\rightarrow$ C |          | 0        | A https:      | //spendtra                                                    | ck-stage.fise | rvapp.com/36 | Ofcu/client/FIC- | YPHSVxGNoo  | dLarIDW/g | roups/GR- | nprmRHD            | OvXfwluFR/t | txnion?ent        | ityName=TE | ST%25203 5    | 2            |            | ⊠ ₹                    | lii\ ≡ |  |
|--------------|-----------------|----------|----------|---------------|---------------------------------------------------------------|---------------|--------------|------------------|-------------|-----------|-----------|--------------------|-------------|-------------------|------------|---------------|--------------|------------|------------------------|--------|--|
| 😆 Get        | tting Started   | C Google | 🗋 GitLab | 🗋 Atlassian   | Tools                                                         | TestURLs      | Test Report  | Testing Help     | C Reference | 🗋 Work    | 🗋 Google  | 🗋 GitLab           | 🗋 Atlassian | Tools             | TestURLs   | 🕀 Test Report | Testing Help | 🗋 R        | eference               |        |  |
| ٢            | Hide Naviç      | gation   |          | ٥             |                                                               |               |              |                  |             |           |           |                    |             |                   | TEST       | F 360 COMP/   | ANY 0002     | <b>.</b> i | John Doe<br>Bank Admin | ÷      |  |
|              | Dashboa         |          |          | 06-13-        | 2020                                                          | ,             |              |                  |             |           |           |                    |             |                   |            |               |              |            |                        |        |  |
| \$           | Departm         | ents     |          |               |                                                               |               |              |                  |             |           |           |                    |             |                   |            |               |              |            |                        |        |  |
| 7 <b>2</b> 2 | Users           |          |          | All Tra       | All Transactions Connect to QuickBooks Available Statements ~ |               |              |                  |             |           |           | Spending Breakdown |             |                   |            |               |              |            |                        |        |  |
|              | Audit Log       | gs       |          |               |                                                               |               |              |                  |             |           |           |                    |             | Breakdo           | wn by Cate | gory          |              |            |                        |        |  |
| .ı           | Analytics       |          |          | Q, Se         | arch                                                          |               |              | Export to CSV ±  |             |           |           |                    |             |                   |            |               |              |            |                        |        |  |
|              |                 |          |          | 06-13-3       | 2020                                                          |               |              |                  |             |           |           |                    |             |                   |            |               |              |            |                        |        |  |
|              | Compani         | ies      |          | TOTA<br>Other | L 490757                                                      | 00            |              |                  |             | Poste     | d         | \$ 0.00            |             | Spend \$ 4,767.77 |            |               |              |            |                        |        |  |
|              |                 |          |          | CCAC<br>Other | KLEY00                                                        | 07            |              |                  |             | Poste     | d         | \$ 0.00            |             |                   |            | Spend \$      | 4,707.77     |            |                        |        |  |

2. SpendTrack goes to the Intuit URL. The Intuit (QuickBook) sign in screen displays.

| Contraction of the end of the end |                                                                        |   |
|----------------------------------------------------------------------------------------------------|------------------------------------------------------------------------|---|
| Sign In   Dre account for everything Intuit, including QuickBooks. Learn more   Image: Construction of the second of the second of the s                                                 | intuit                                                                 |   |
| One account for everything Intuit, including<br>QuickBooks. Learn more  Sign in with Google  or User ID alexdoe@example.com  Password  · Remember my user ID  B Sign in  By clicking Sign in, you agree to our                                                                                                    | <table-row> quickbooks 🔗 turbotax</table-row>                          |   |
| CuickBooks. Learn more     Image: Green Sign in with Google     or        User ID     alexdoe@example.com     Password     Image: Password     Image: Password <t< td=""><td>Sign In</td><td></td></t<>                                                                                                    | Sign In                                                                |   |
| or<br>User ID<br>alexdoe@example.com<br>Password<br><br>Remember my user ID<br>By clicking Sign in, you agree to our                                                                                                    | One account for everything Intuit, including<br>QuickBooks. Learn more |   |
| User ID alexdoe@example.com Password Remember my user ID                                                                                                    | G Sign in with Google                                                  | ] |
| alexdoe@example.com Password  Remember my user ID  Sign in By clicking Sign in, you agree to our                                                                                                    | or                                                                     | - |
| Password    Remember my user ID                                                                                                    | User ID                                                                |   |
| Remember my user ID  Sign in  By clicking Sign in, you agree to our                                                                                                    | alexdoe@example.com                                                    | ] |
| Remember my user ID<br>Sign in<br>By clicking Sign in, you agree to our                                                                                                    | Password                                                               |   |
| By clicking Sign in, you agree to our                                                                                                    | •••••                                                                  | ] |
| By clicking Sign in, you agree to our                                                                                                    | Remember my user ID                                                    |   |
|                                                                                                    | 🔒 Sign in                                                              |   |
|                                                                                                    |                                                                        | - |

### Select Company or Create Company

After logging in to Intuit/QuickBooks, either one of the following screens display:

#### Screen 1

This page displays if a company was not already created in Intuit/Quickbooks.

| 🐵 ရီမီickbooks                                                                       |                                           |
|--------------------------------------------------------------------------------------|-------------------------------------------|
| First you'll need to create a company to use                                         | with your app                             |
| Create a QuickBooks Online company to connect with Spe                               | endTrack. Your first 30 days are free.    |
| What's your company name?                                                            |                                           |
| Enter company name                                                                   | Create company                            |
| By clicking on Create company, I acknowledge that I have read and a                  | agree to the QuickBooks Terms of Service. |
|                                                                                      |                                           |
|                                                                                      | •                                         |
| (No, thanks                                                                          | Connect                                   |
| (No, thanks                                                                          |                                           |
| No, thanks<br>Your relationship to SpendTrack and its use of your data are also suit | Connect                                   |
|                                                                                      | Connect                                   |
| Your relationship to SpendTrack and its use of your data are also sul                | Connect                                   |

- 1. Enter a **company name**.
- 2. Create company.
- 3. Select Connect.

#### Screen 2

If a company was already created in Intuit/QuickBooks, the following screen displays:

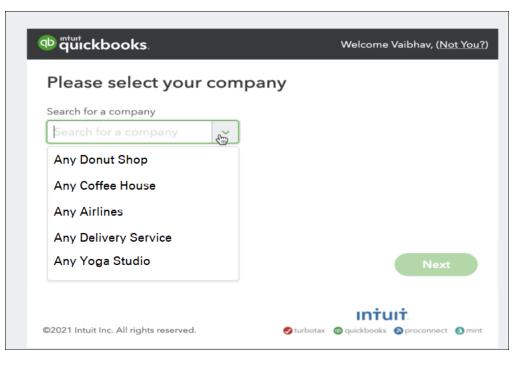

- 1. Select the **company**.
- 2. Select **Next**. The connection popup displays.

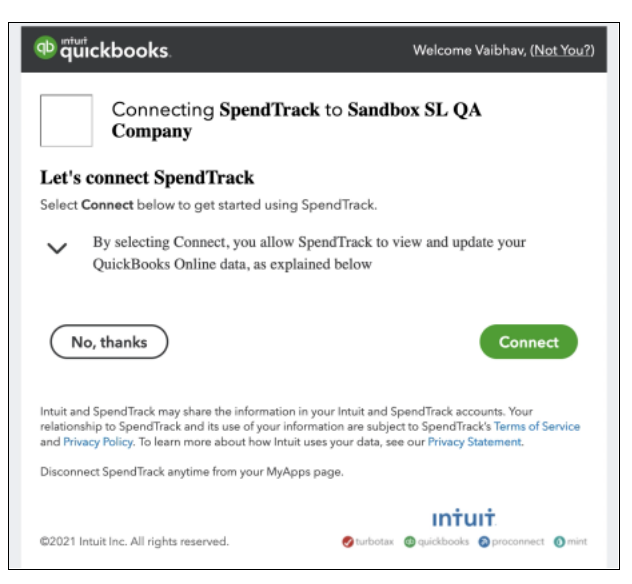

#### 3. Select Connect.

The application navigates back to SpendTrack.

- 4. After navigating back to SpendTrack, select **Past Period**. SpendTrack displays the following:
  - Export to Quickbooks link
  - Status as Connected
  - Company ID
  - Disconnect link to disconnect from QuickBooks

|       | → C                   |               |                |          |             | Ofcu/client/FIC                                       |             |        |           |         |           |     |  |
|-------|-----------------------|---------------|----------------|----------|-------------|-------------------------------------------------------|-------------|--------|-----------|---------|-----------|-----|--|
| 📵 Get | ting Started 🗋 Google | GitLab Atlass | ian 🗋 Tools    | TestURLs | Test Report | Testing Help                                          | C Reference | U Work | Google    | GitLab  | Atlassian | 0   |  |
| ः≮    | Hide Navigation       | 2             | •              |          |             |                                                       |             |        |           |         |           |     |  |
|       | Dashboard             | 06-1          | 3-2020         | ~        |             |                                                       |             |        |           |         |           |     |  |
| ٢     | Departments           |               |                |          |             |                                                       |             |        |           |         |           |     |  |
| *     | Users                 | All           | Fransact       | ions     |             | Export to Quickbooks                                  |             |        |           |         |           | Sp  |  |
| B     | Audit Logs            | Ava           | ailable Staten | ments ~  |             | Connected   Company: 4620816365178169910   Disconnect |             |        |           |         |           |     |  |
| .ıl   | Analytics             |               |                |          |             |                                                       |             |        |           |         |           | Loa |  |
|       |                       | Q             | Search         |          |             |                                                       |             |        | Export to | CSV ±   |           | 2   |  |
|       | Companies             | 06-1          | 13-2020        |          |             |                                                       | ħ           |        |           |         |           |     |  |
|       |                       | TO<br>Othe    | TAL 490757     | 700      |             |                                                       |             | Post   | ed        | \$ 0.00 |           |     |  |
|       |                       | CC            | ACKLEY00       | 007      |             |                                                       |             | Post   | ed        | \$ 0.00 |           |     |  |

#### Export to QuickBooks

Select **Export to Quickbooks** to export payments/expenses.

When the export starts, the following occurs:

- Export to Quickbooks link is disabled
- Status changes to Export in-progress

| $\leftarrow$ | $\rightarrow$ ( | C           | (            |   | https:/        | //spendtra | ack-stage.fis | ervapp.com/36 | 0fcu/client/FI | -YPHSVxGNo      | dLarIDW/g | groups/GR- | fnprmRHD  | OvXfwluFR/t | txnion?e |
|--------------|-----------------|-------------|--------------|---|----------------|------------|---------------|---------------|----------------|-----------------|-----------|------------|-----------|-------------|----------|
| iii Get      | tting Sta       | rted 🗋 Goog | ale 🗋 GitLab |   | Atlassian      | 🗋 Tools    | TestURLs      | 🕀 Test Report | Testing Help   | Reference       | 🗋 Work    | 🗋 Google   | 🗋 GitLab  | 🗋 Atlassian | 🗋 Tool   |
|              | Hide            | Navigation  |              |   | 0              |            |               |               |                |                 |           |            |           |             |          |
|              | Das             | hboard      |              | ( | 06-13-         | 2020       | ~             |               |                |                 |           |            |           |             |          |
| ۲            | Dep             | artments    |              |   |                |            |               |               |                |                 |           |            |           |             |          |
|              |                 |             |              |   |                |            |               |               |                |                 |           |            |           |             | -        |
| į            | Use             | rs          |              | 1 | All Tra        | insacti    | ions          |               |                |                 |           |            | Quickbook |             | Spen     |
| B            | Aud             | it Logs     |              |   | Availat        | ole Staten | nents ~       |               | Export         | in-progress I C | ompany: 4 | 462081636  | 517816991 | 0           | Breako   |
| .1           | Ana             | lytics      |              |   |                |            |               |               |                |                 |           |            |           |             |          |
|              |                 |             |              |   | Q Se           | arch       |               |               |                |                 |           | Export to  | CSV ±     |             |          |
|              | Com             | npanies     |              |   | 06-13-2        | 2020       |               |               |                |                 |           |            |           |             |          |
|              |                 |             |              |   | TOTAI<br>Other | 490757     | 700           |               |                |                 | Post      | ed         | \$ 0.00   |             |          |
|              |                 |             |              |   | CCAC<br>Other  | KLEY00     | 07            |               |                |                 | Post      | ed         | \$ 0.00   |             |          |
|              |                 |             |              |   | τοται          | 400757     | 700           |               |                |                 |           |            |           |             |          |

After a few minutes, the application displays the Status changed to **Export Successful** and all links are enabled again.